## SIMPLIFYE ACHA WIC OU YO

## AchtèWIC APLIKASYON MOBIL

- 1. Enstale "WIC Shopper" a nan magazen app ou a.
- 2. Chwazi Massachusetts kòm Ajans WIC ou.
- 3. Chwazi lang ou an nan seksyon Settings nan.
- 4. Anrejistre Kat WIC ou a.
- 5. Wè benefis yo ki disponib ak Manje yo ke WIC Otorize.
- 6. Eskane pwodui yo pandan w ap achte pou idantifye manje yo ke WIC otorize.
- 7. Jwenn yon lis tout magazen WIC otorize yo.
- 8. Wè pwochen randevou ak WIC yo.
- 9. Jwenn enfòmasyon sou nitrisyon ak bay tete, resèt ki bon pou lasante, ak anpil lòt ankò!

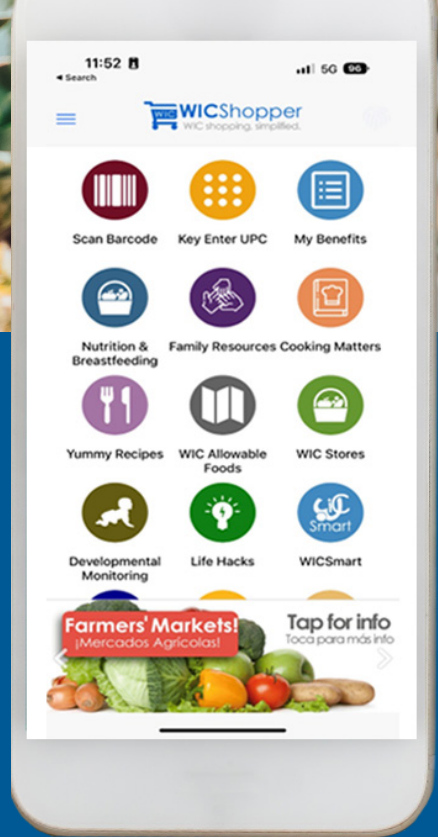

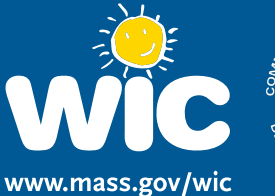

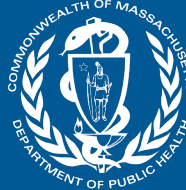